## **[Rejestry walutowe](https://pomoc.comarch.pl/altum/20240/documentation/rejestry-walutowe/)**

W systemie istnieje możliwość przypisania waluty do danego rejestru. Domyślnie każdy nowy rejestr dodawany jest w walucie systemowej. Jeżeli ma to być rejestr w innej walucie niż systemowa, użytkownik powinien ustawić walutę na formularzu rejestru, a następnie wybrać z listy [typ kursu](https://pomoc.comarch.pl/altum/documentation/konfiguracja-systemu/dostepne-slowniki/kursy-walut/) zakupu i typ kursu sprzedaży.

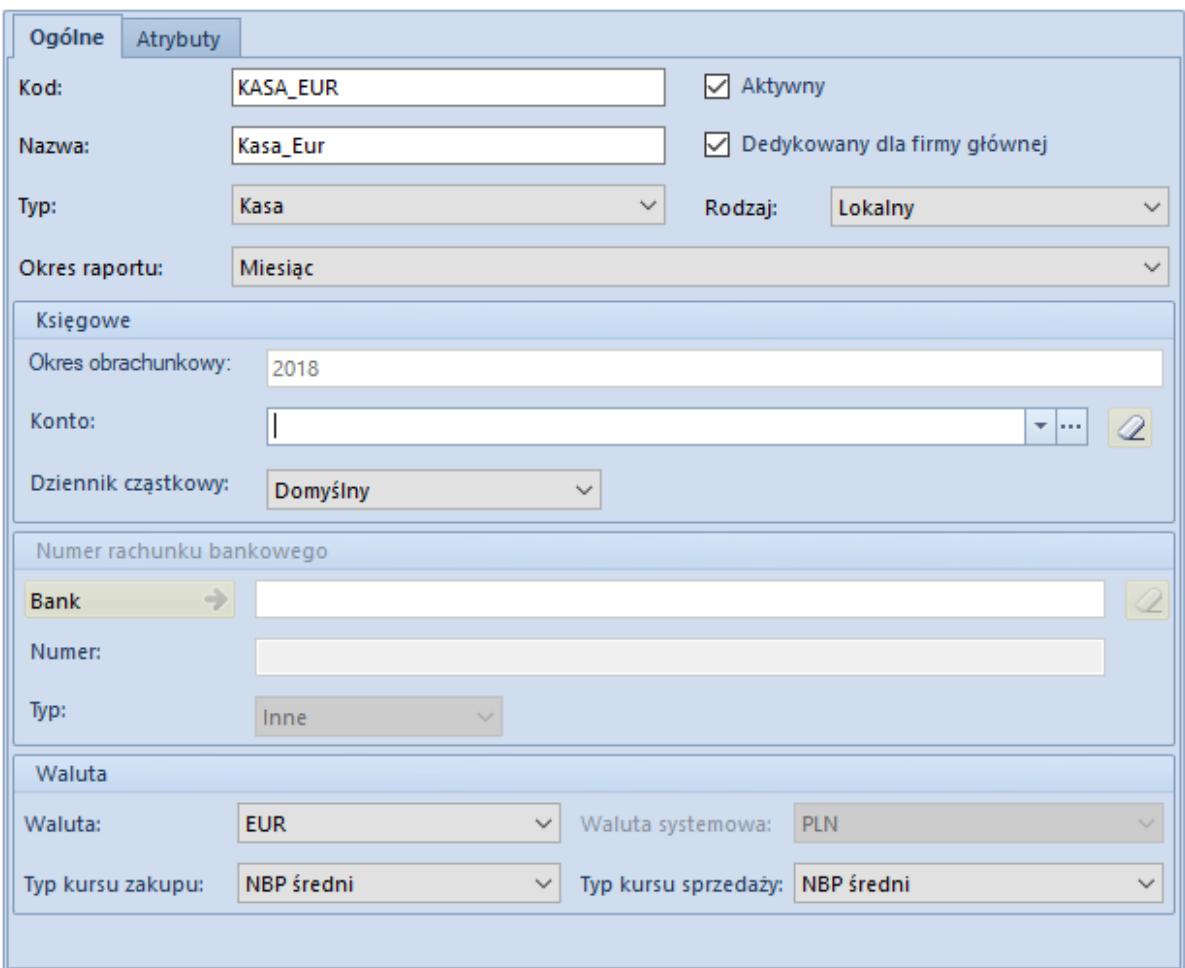

Formularz rejestru walutowego

## Uwaga

Zmiana waluty rejestru jest możliwa wyłącznie, jeżeli do rejestru nie został jeszcze dodany żaden raport. W przypadku rejestrów bankowych kurs jest ustalany przez bank. Oznacza to, że przelew w EUR na konto w PLN będzie przeliczany kursem określonym przez bank, w którym konto jest założone, a nie na podstawie średniego kursu NBP. Rejestr powinien mieć przypisany typ kursu zakupu i sprzedaży. Dzięki tak zdefiniowanemu rejestrowi, będzie można wykonywać m.in. poprawne przeliczenia przychodów/rozchodów oraz salda na raporcie w zależności od rodzaju operacji.

Jeżeli rejestr ma przypisaną:

- walutę systemową, wówczas do raportu w tym rejestrze mogą zostać wprowadzone operacje w dowolnej walucie
- walutę inną niż systemowa, wówczas do raportu w tym rejestrze mogą zostać wprowadzone wyłącznie operacje w walucie rejestru